## **地図の見かたと操作を覚えよう**

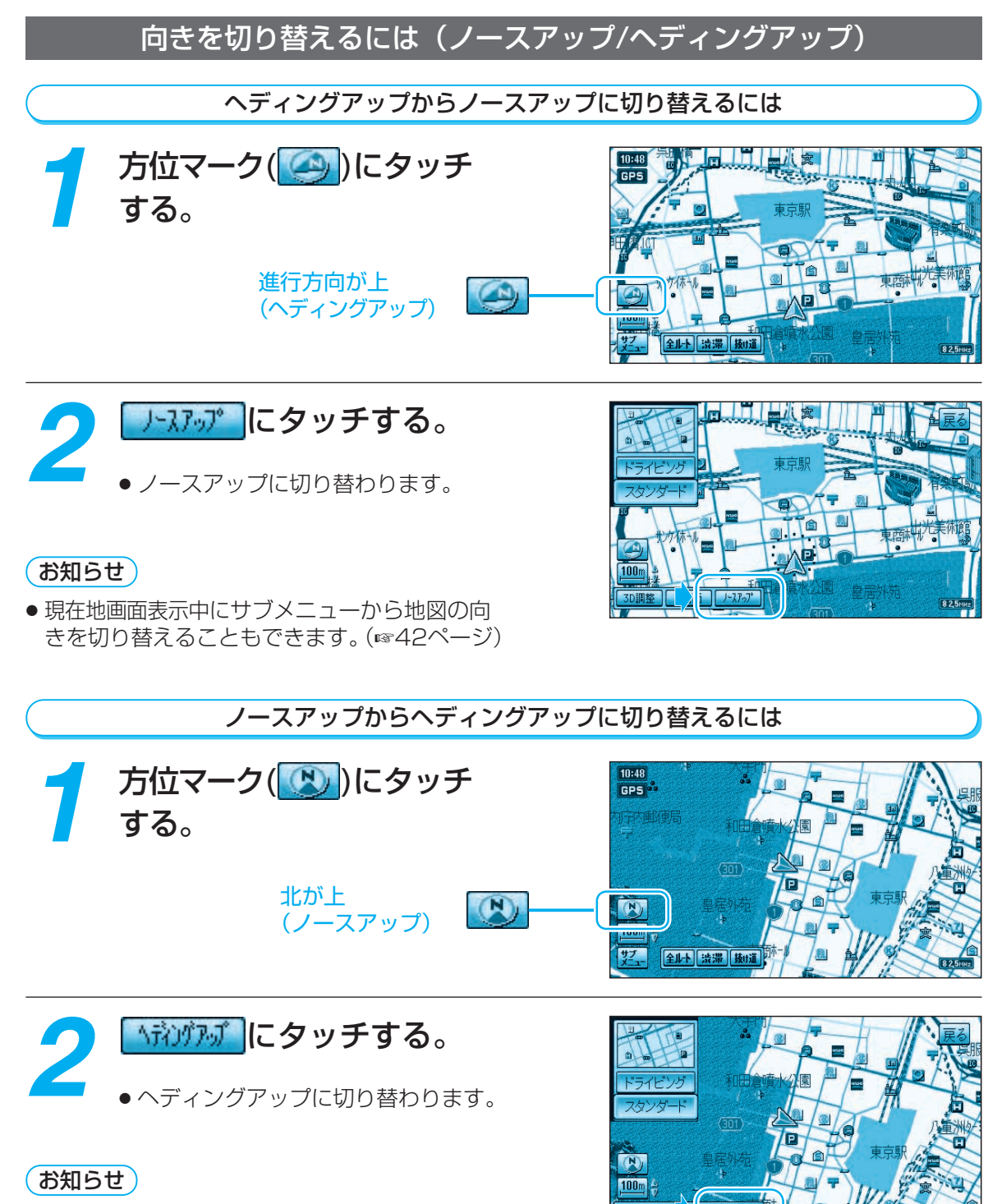

● 現在地画面表示中にサブメニューから地図の向 きを切り替えることもできます。(☞42ページ)

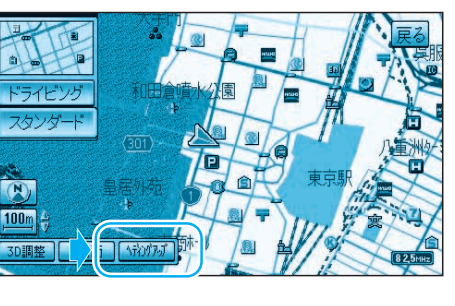

種類を切り替えるには 方位マーク(<mark>( へ)</mark>)にタッチ<br>する。 ナ (例:スタンダードマップ) ビ ゲ ー シ 地図の種類を選ぶ。 ● 選んだ地図に切り替わります。 *2* (☞36~37ページ) ビューサブメニュー お知らせ)  $\begin{array}{|c|} \hline 10:50 \\ \hline \text{GPS} \end{array}$ ● 地図表示設定で「表示しない」に設定した地図も、 この操作で表示できます。 (☞操作編:「利用に応じた設定に変える」) ● 違う地図に切り替えるタイミングによって一部の 地図が表示されない場合があります。 ● 走行中の道路の種類や地域によって、表示される 地図は異なります。 (例:都市高マップ) リモコンで操作するには� を押すと、� ビューサブメニュー� が表示されます。� で選んで、� 押して決定します。

覚 え よ う